# "לאמו ור"

## <span id="page-0-1"></span>**Benchmark Factory® 7.6.1**

### **Release Notes**

Thursday, June 15, 2017

#### **Contents**

[About](#page-0-0) [Benchmark](#page-0-0) [Factory](#page-0-0) [New](#page-1-0) [Features](#page-1-0) [Resolved](#page-4-0) [Issues](#page-4-0) [and](#page-4-0) [Enhancements](#page-4-0) [Known](#page-6-0) [Issues](#page-6-0) [Third-Party](#page-9-0) [Known](#page-9-0) [Issues](#page-9-0) [System](#page-10-0) [Requirements](#page-10-0) [Product](#page-11-0) [Licensing](#page-11-0) [Getting](#page-12-0) [Started](#page-12-0) [Globalization](#page-12-1) [About](#page-13-0) [Us](#page-13-0)

## <span id="page-0-0"></span>**About Benchmark Factory**

Quest Software is pleased to make available Benchmark Factory® 7.6.1 to meet your database workload testing needs. Benchmark Factory is a database performance and code scalability testing tool that simulates users and transactions on the database and replays production workload in non-production environments. With Benchmark Factory developers, DBAs, and QA teams can validate that their databases will scale as user loads increase, application changes are made, and platform changes are implemented.

Benchmark Factory is available for Oracle®, SQL Server®, IBM® DB2®, SAP®, MySQL, and other databases via ODBC connectivity. Benchmark Factory:

- Simulates thousands of concurrent users with a minimal amount of hardware.
- Simulates database production workloads.
- Reports tests results with built-in reporting features.

Upon completion of a test execution, all test results are collected and stored in the repository for data analysis and reporting. Benchmark Factory collects a variety of informative and detailed statistics that include:

- <sup>l</sup> Overall server throughput (measured in transactions per second/minute or bytes transferred).
- Detailed transaction executed statistics by individual agent workstations producing a load.

## <span id="page-1-0"></span>**New Features**

This release of Benchmark Factory includes the following new features and enhancements.

# **Benchmark Factory 7.6.1**

Benchmark Factory 7.6.1 is a maintenance release and includes several resolved issues and enhancements. See [Resolved](#page-4-0) [Issues](#page-4-0) [and](#page-4-0) [Enhancements](#page-4-0) for a complete list.

# **Benchmark Factory 7.6**

### **Connections**

#### **Microsoft SQL Server Native Provider**

You can now use a SQL Server native connection in Benchmark Factory to connect to a SQL Server database. The SQL Server native provider is included in the Benchmark Factory installation.

- This new native provider delivers improved connection performance for SQL Server database connections.
- To use the SQL Server native provider, install the version of Benchmark Factory (either 32-bit or 64-bit) that matches your operating system. This ensures that the version (bitness) of the SQL Server provider also matches your operating system.

**Note:** For a list of operating systems that support the SQL Server native provider distributed with Benchmark Factory (native client 11.0), see [https://msdn.microsoft.com/en-us/library/cc280356\(v=sql.120\).aspx](https://msdn.microsoft.com/en-us/library/cc280356(v=sql.120).aspx). If your client operating system is not supported, use ODBC connectivity.

### **REST API**

This release of Benchmark Factory includes a REST API which will allow users to automate certain tasks and functionality in Benchmark Factory. Use a script, command-line tool, or custom application to interface with Benchmark Factory and to automate your load testing tasks. The API uses HTTP protocol and returns information in XML format.

In this release, the REST API supports the following functionality:

- Create, run, and edit Benchmark Factory jobs
- Create and edit connections
- Import and replay Oracle and SQL Server captures

**Using the Benchmark Factory REST API**

**HTTP Request Methods**—Benchmark Factory REST API uses the four main HTTP methods: GET, POST, PUT, and DELETE.

**Response Format**—Information is returned in XML format.

#### **Continuous Integration**

• Use the REST API to implement performance testing by Benchmark Factory and incorporate it into your Continuous Integration (CI) process.

### **General**

#### **Adding Bind Parameter Values for Prepared Statements**

It is now much easier to add bind variable or parameter values for prepared statements.

• In the Transaction tab, when adding a new statement or editing an existing statement, the Add bind **parameter** button is now enabled for prepared statements. Click this button to add bind parameter values for the selected SQL.

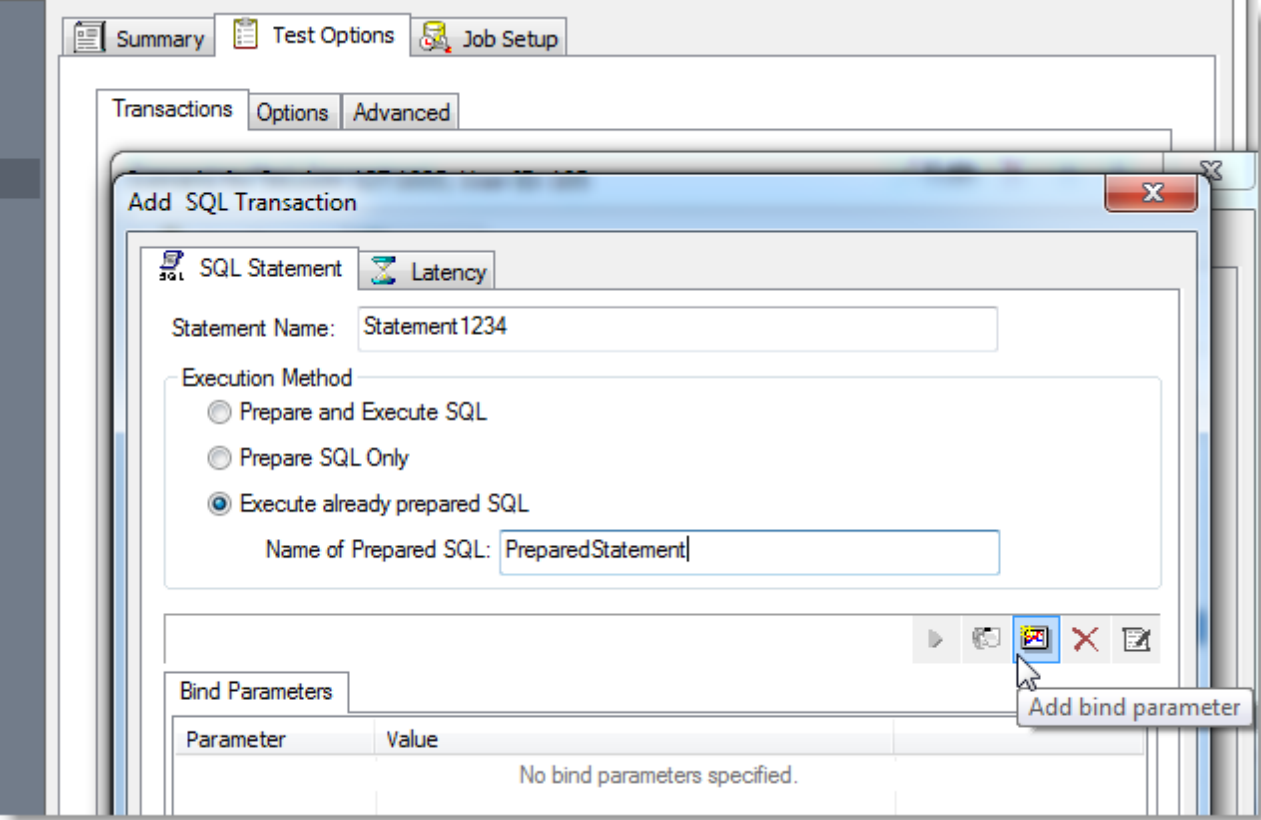

#### **Specify Benchmark Factory Console Port Number**

You can now specify a TCP/IP port for the Benchmark Factory console.

- 1. Select **Edit | Settings | General** to open the Settings dialog.
- 2. Then enter a port number in the **TCP/IP Settings**. The default value is port 4568.

### **Standard Benchmark Testing**

#### **Teradata Database Benchmark Testing**

• This release includes enhancements to the support for standard benchmark testing on Teradata databases.

#### **PostgreSQL Database Benchmark Testing**

• This release includes enhancements to the support for standard benchmark testing on PostgreSQL databases.

#### **Replication Benchmark Test**

• You can now edit the precision of the FLOAT data type when customizing table options in a Replication Benchmark test.

### **Capture and Replay**

#### **Easily Open Capture Scenario Wizard from Tools Menu**

You can now open the Capture Scenario Wizard directly from the Tools menu.

<sup>l</sup> Select **Tools | Capture Workload**. Then select either Oracle or SQL Server as the capture type.

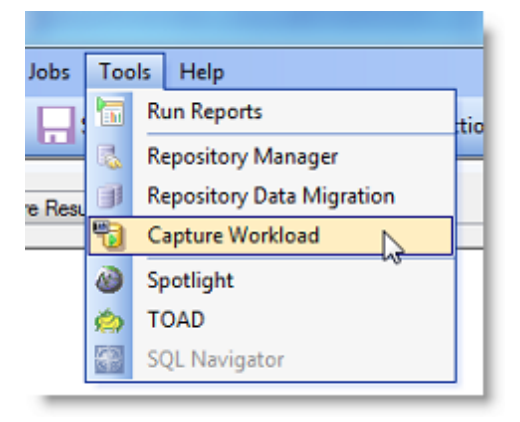

#### **Discontinued - Import from Foglight PA**

The option to import a workload from a Foglight Performance Analysis Repository when creating a new Capture and Replay test is no longer available beginning with this release of Benchmark Factory.

### **Settings**

#### **Specify a Threshold for Memory Usage**

You can now specify a memory usage threshold. If memory usage exceeds the percentage you specify, Benchmark Factory stops the job.

- <sup>l</sup> To specify a threshold, go to **Edit | Settings | Error Handling** and enter a percentage.
- You can disable/enable this memory usage check.

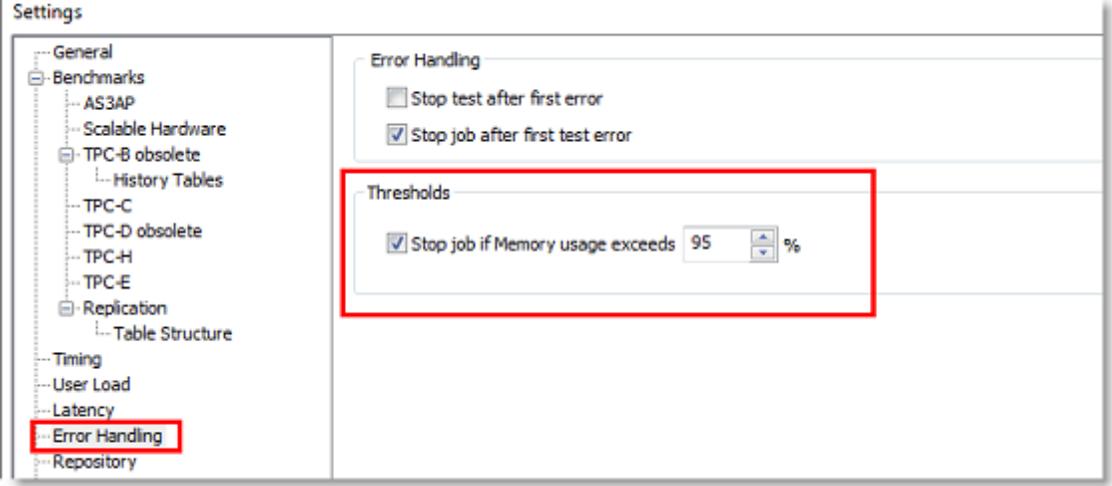

#### **Error Handling Page in Settings Dialog**

The error handling options have been moved to **Edit | Settings | Error Handling** in the Settings dialog.

### **Run Reports**

#### **Improved Performance When Importing Large Test Results**

• This release includes markedly improved performance when importing a very large Test Result file.

<span id="page-4-0"></span>[Back](#page-0-1) [to](#page-0-1) [Top](#page-0-1)

## **Resolved Issues and Enhancements**

The following is a list of issues addressed and enhancements implemented in this release of Benchmark Factory.

### **Resolved Issues in 7.6.1**

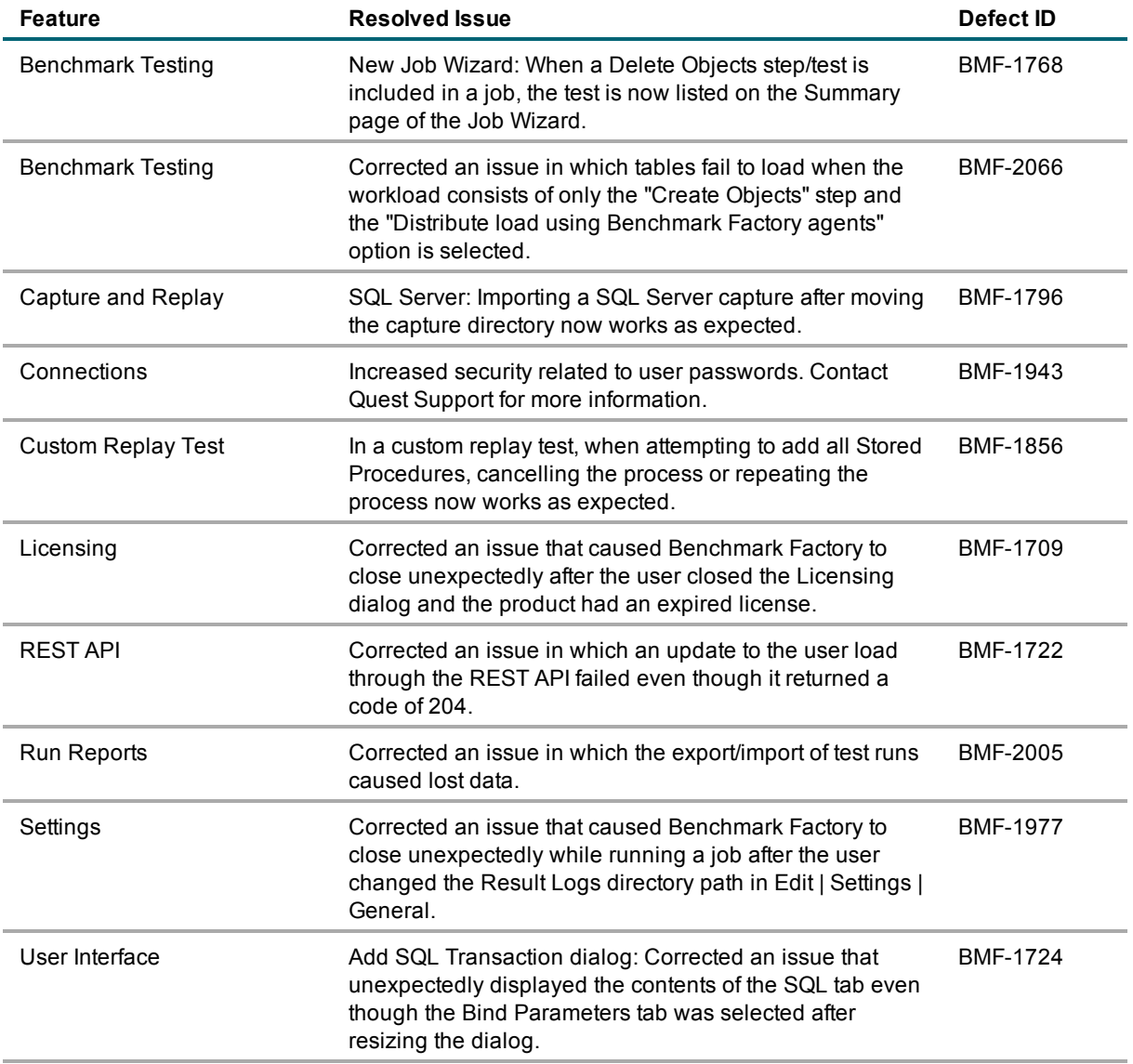

### **Resolved Issues in 7.6**

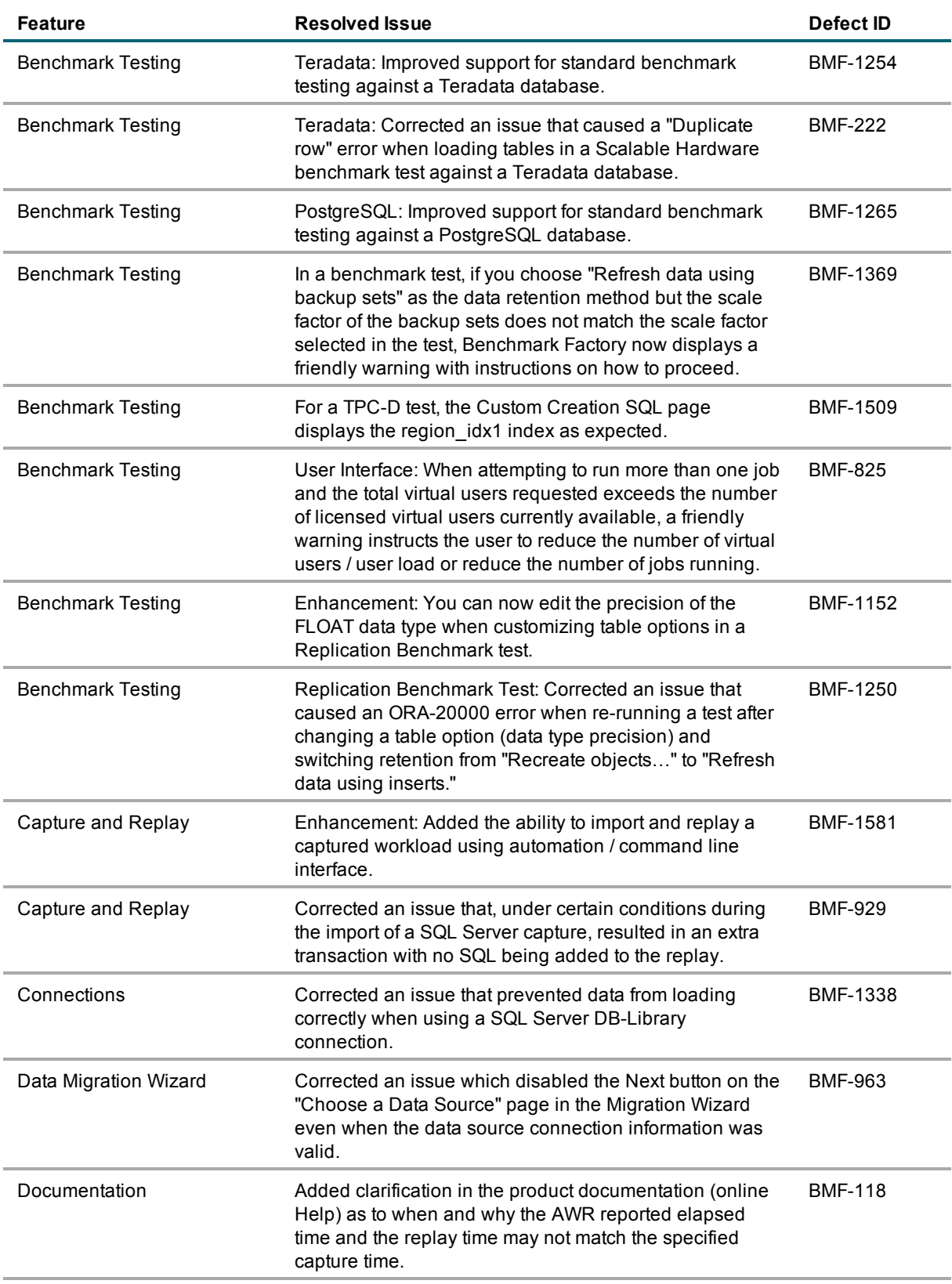

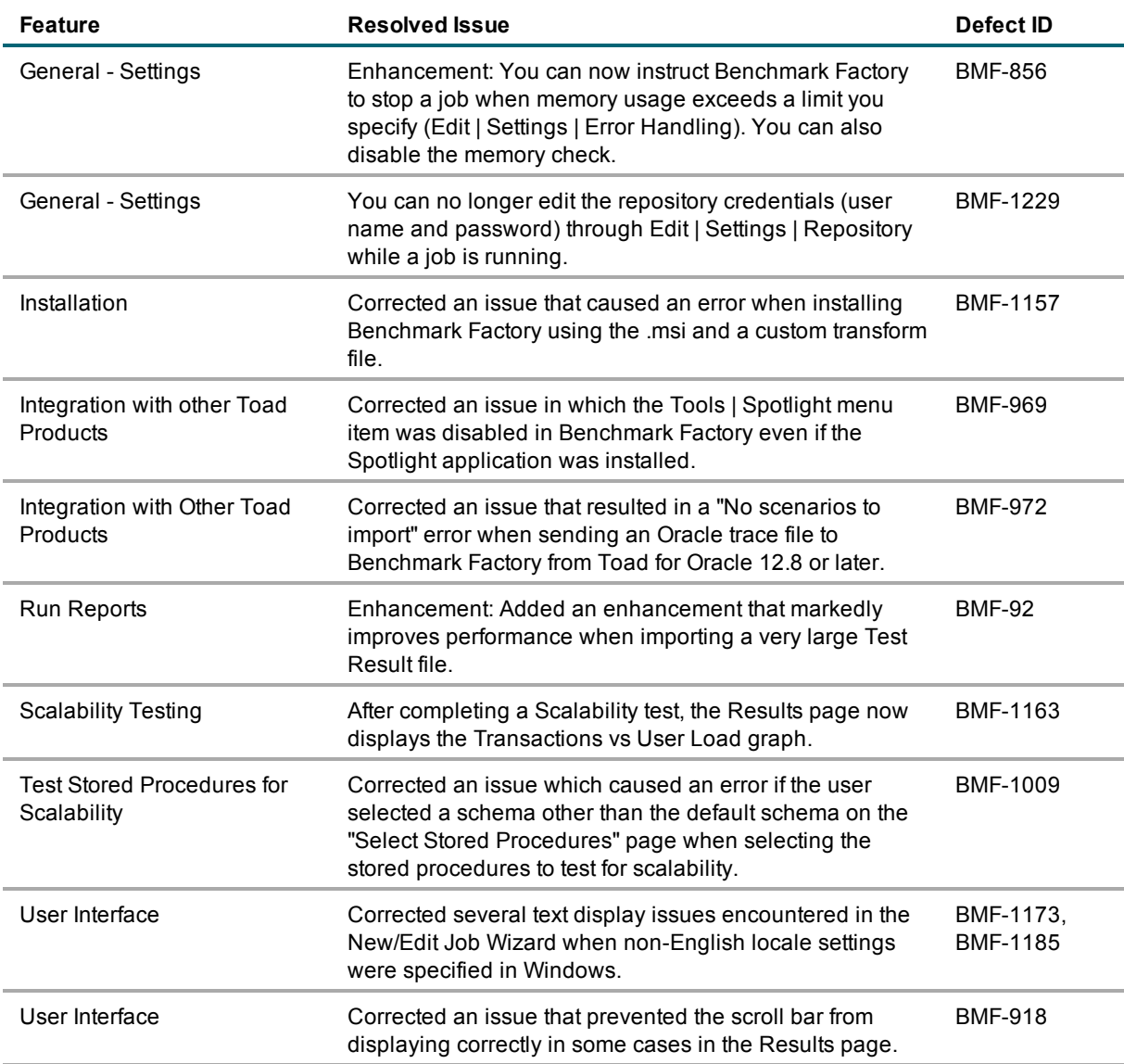

#### <span id="page-6-0"></span>[Back](#page-0-1) [to](#page-0-1) [Top](#page-0-1)

## **Known Issues**

The following is a list of issues known to exist at the time of this release.

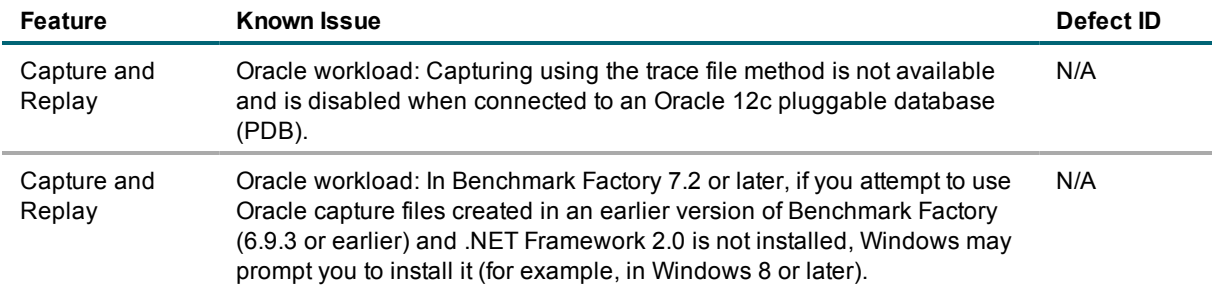

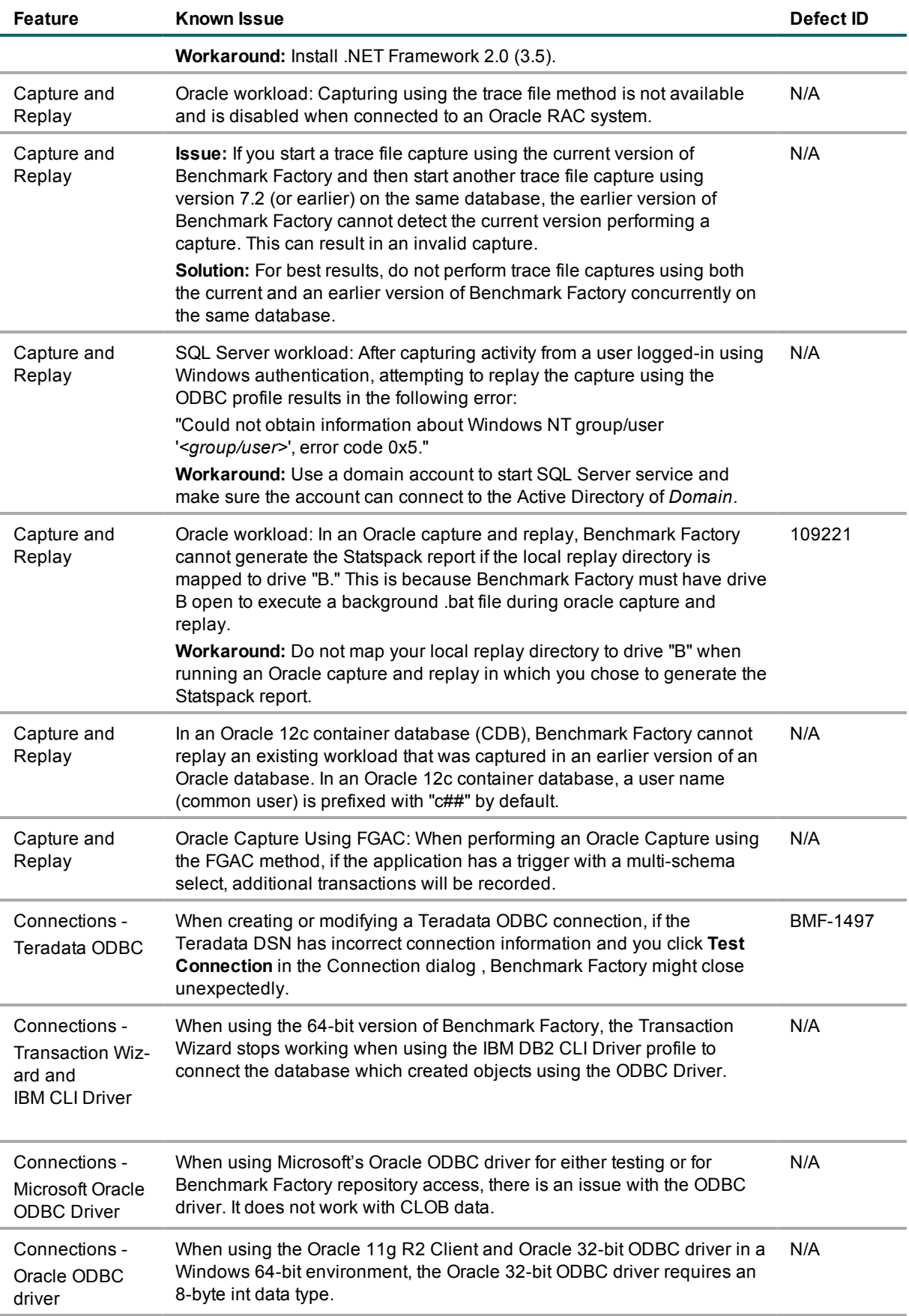

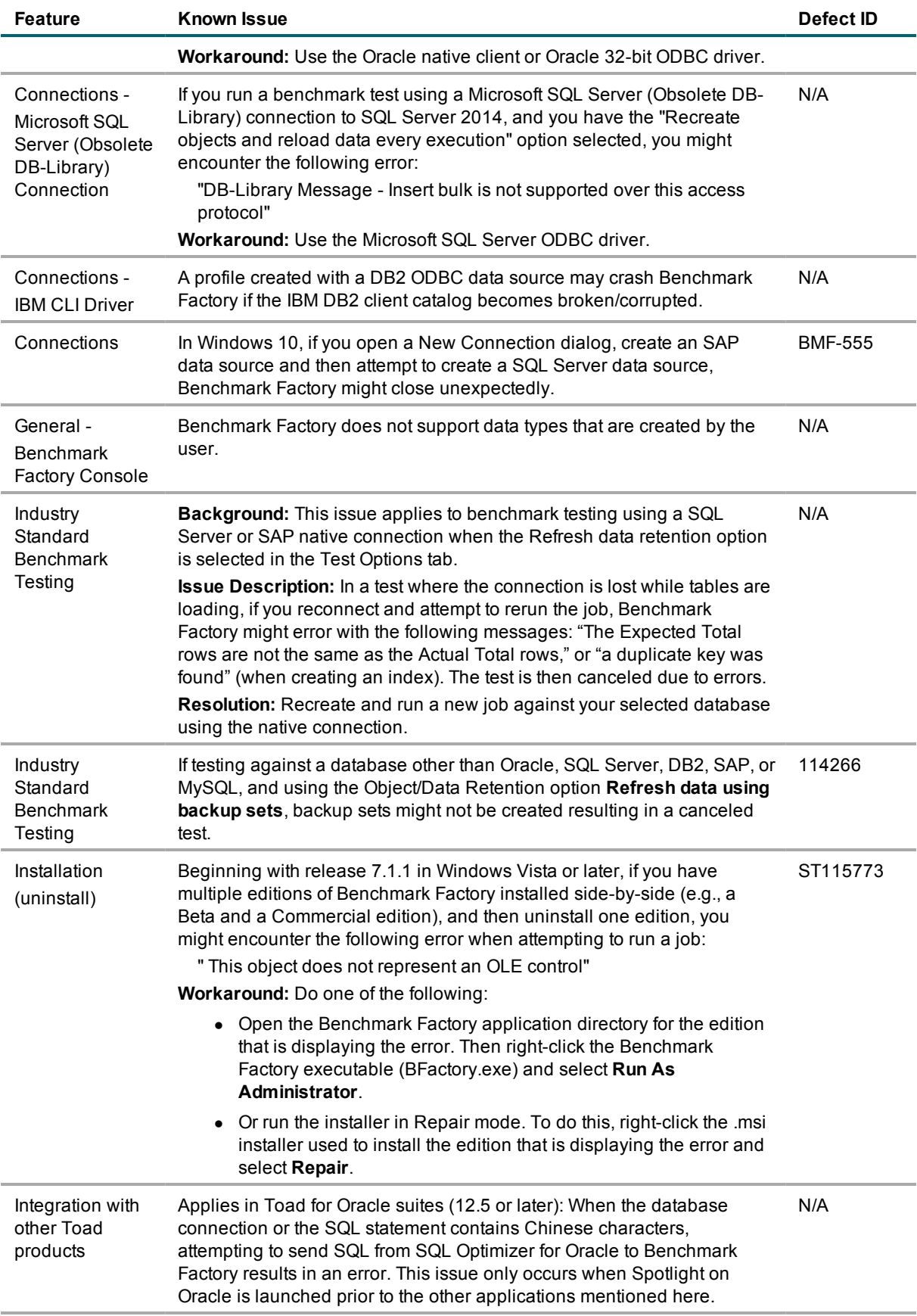

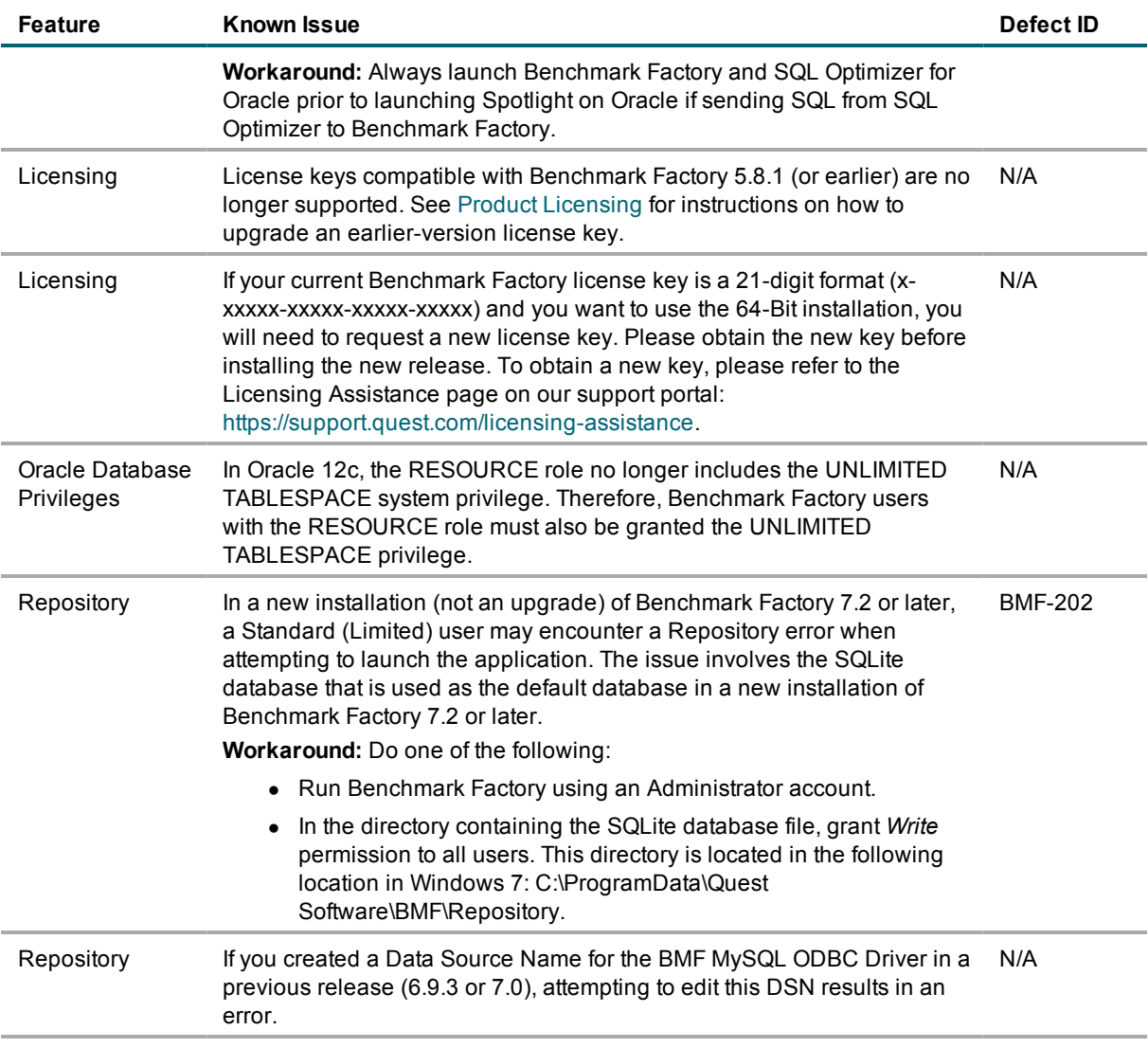

<span id="page-9-0"></span>[Back](#page-0-1) [to](#page-0-1) [Top](#page-0-1)

## **Third-Party Known Issues**

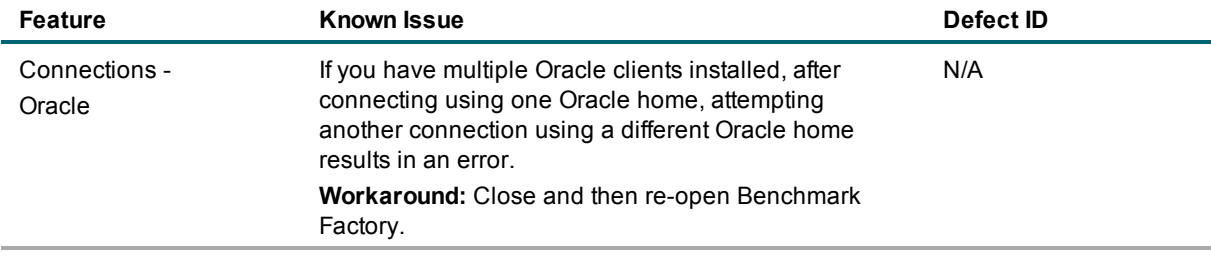

# <span id="page-10-0"></span>**System Requirements**

Before installing Benchmark, ensure your system meets the following minimum hardware and software requirements:

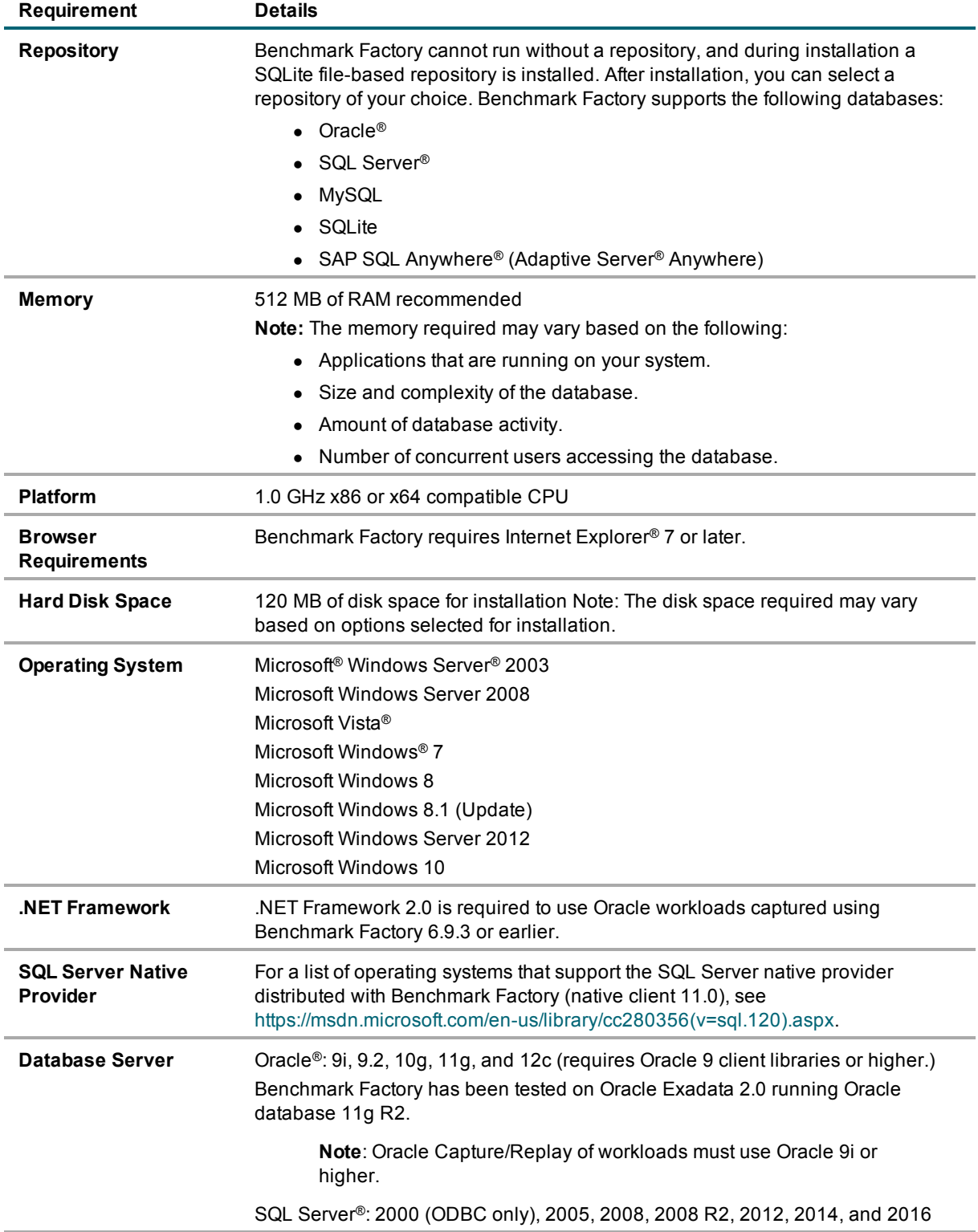

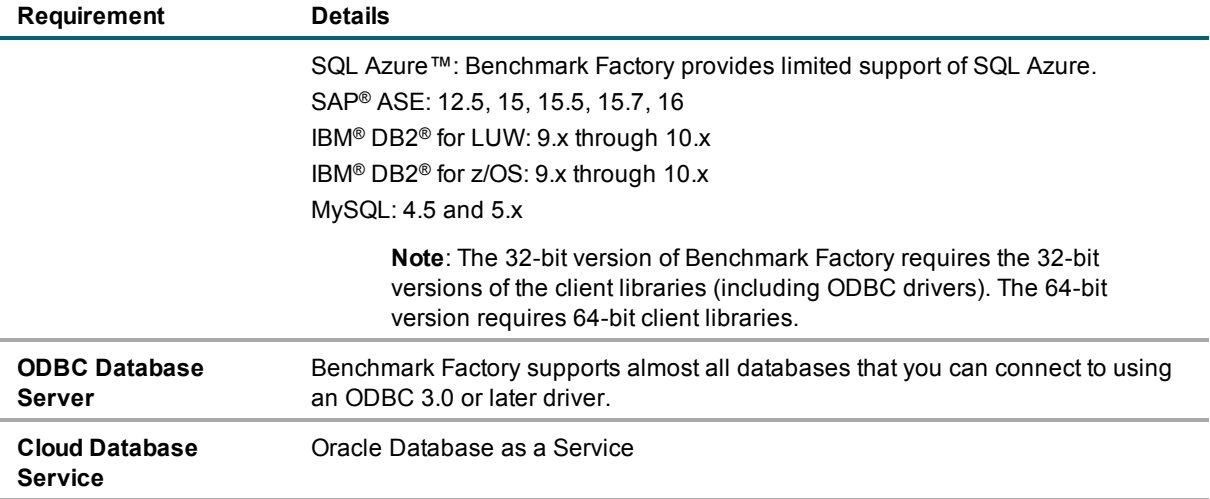

#### **Virtualization Support**

Before installing Benchmark Factory, review the following for virtualization support:

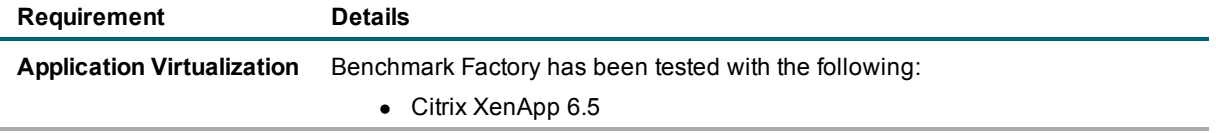

<span id="page-11-0"></span>[Back](#page-0-1) [to](#page-0-1) [Top](#page-0-1)

## **Product Licensing**

*To activate a trial license*

- 1. In the Licensing dialog, enter your license (Authorization) key.
- 2. Enter the site message included with the license key.

*To activate a purchased commercial license*

- 1. In the Licensing dialog, enter your license (Authorization) key.
- 2. Enter the site message included with the license key.

**Note:** To enter a virtual user key (for additional virtual users), select the Virtual User Pack tab of the Licensing dialog and enter your license key and site message.

#### **Earlier-Version License Keys**

License keys compatible with Benchmark Factory 5.8.1 and earlier versions are no longer supported.

*To upgrade your license key*

1. In your current version of Benchmark Factory, go to **Help | Licensing** to find your license *number* . If not explicitly listed, it may be included as part of the Site Message associated with your key.

**Example:** ACCOUNTNAME-nnn-nnn-nnn

- 2. Then go to the License Key Upgrade page at: <http://license.quest.com/upgrade>.
- 3. Enter your e-mail address and your existing license number, and follow the prompts.

If you need help finding your license number or an upgrade key, please contact the License Administration team at: <https://support.quest.com/licensing-assistance>.

## <span id="page-12-0"></span>**Getting Started**

### **Contents of the Release Package**

The Benchmark Factory release package contains the following products:

- 1. Benchmark Factory version 7.6.1
- 2. Product Documentation, including:
	- User Guide
	- Online Help
	- Release Notes

<span id="page-12-1"></span>[Back](#page-0-1) [to](#page-0-1) [Top](#page-0-1)

## **Globalization**

This section contains information about installing and operating this product in non-English configurations, such as those needed by customers outside of North America. This section does not replace the materials about supported platforms and configurations found elsewhere in the product documentation.

This release is Unicode-enabled and supports any character set. In this release, all product components should be configured to use the same or compatible character encodings and should be installed to use the same locale and regional options. This release is targeted to support operations in the following regions: North America, Western Europe and Latin America, Central and Eastern Europe, Far-East Asia, Japan. [Back](#page-0-1) [to](#page-0-1) [Top](#page-0-1)

# <span id="page-13-0"></span>**About Us**

### **We are more than just a name**

We are on a quest to make your information technology work harder for you. That is why we build communitydriven software solutions that help you spend less time on IT administration and more time on business innovation. We help you modernize your data center, get you to the cloud quicker and provide the expertise, security and accessibility you need to grow your data-driven business. Combined with Quest's invitation to the global community to be a part of its innovation, and our firm commitment to ensuring customer satisfaction, we continue to deliver solutions that have a real impact on our customers today and leave a legacy we are proud of. We are challenging the status quo by transforming into a new software company. And as your partner, we work tirelessly to make sure your information technology is designed for you and by you. This is our mission, and we are in this together. Welcome to a new Quest. You are invited to Join the Innovation.

### **Our brand, our vision. Together.**

Our logo reflects our story: innovation, community and support. An important part of this story begins with the letter Q. It is a perfect circle, representing our commitment to technological precision and strength. The space in the Q itself symbolizes our need to add the missing piece—you—to the community, to the new Quest.

### **Contact Quest**

For sales or other inquiries, visit [www.quest.com/company/contact-us.aspx](https://www.quest.com/company/contact-us.aspx) or call 1-949-754-8000.

### **Technical Support Resources**

Technical support is available to Quest customers with a valid maintenance contract and customers who have trial versions. You can access the Quest Support Portal at [https://support.quest.com](https://support.quest.com/).

The Support Portal provides self-help tools you can use to solve problems quickly and independently, 24 hours a day, 365 days a year. The Support Portal enables you to:

- Submit and manage a Service Request
- View Knowledge Base articles
- $\bullet$  Sign up for product notifications
- Download software and technical documentation
- View how-to-videos
- $\bullet$  Engage in community discussions
- Chat with support engineers online
- View services to assist you with your product

© 2017 Quest Software Inc. ALL RIGHTS RESERVED.

This guide contains proprietary information protected by copyright. The software described in this guide is furnished under a software license or nondisclosure agreement. This software may be used or copied only in accordance with the terms of the applicable agreement. No part of this guide may be reproduced or transmitted in any form or by any means, electronic or mechanical, including photocopying and recording for any purpose other than the purchaser's personal use without the written permission of Quest Software Inc.

The information in this document is provided in connection with Quest Software products. No license, express or implied, by estoppel or otherwise, to any intellectual property right is granted by this document or in connection with the sale of Quest Software products. EXCEPT AS SET FORTH IN THE TERMS AND CONDITIONS AS SPECIFIED IN THE LICENSE AGREEMENT FOR THIS PRODUCT, QUEST SOFTWARE ASSUMES NO LIABILITY WHATSOEVER AND DISCLAIMS ANY EXPRESS, IMPLIED OR STATUTORY WARRANTY RELATING TO ITS PRODUCTS INCLUDING, BUT NOT LIMITED TO, THE IMPLIED WARRANTY OF MERCHANTABILITY, FITNESS FOR A PARTICULAR PURPOSE, OR NON-INFRINGEMENT. IN NO EVENT SHALL QUEST SOFTWARE BE LIABLE FOR ANY DIRECT, INDIRECT, CONSEQUENTIAL, PUNITIVE, SPECIAL OR INCIDENTAL DAMAGES (INCLUDING, WITHOUT LIMITATION, DAMAGES FOR LOSS OF PROFITS, BUSINESS INTERRUPTION OR LOSS OF INFORMATION) ARISING OUT OF THE USE OR INABILITY TO USE THIS DOCUMENT, EVEN IF QUEST SOFTWARE HAS BEEN ADVISED OF THE POSSIBILITY OF SUCH DAMAGES. Quest Software makes no representations or warranties with respect to the accuracy or completeness of the contents of this document and reserves the right to make changes to specifications and product descriptions at any time without notice. Quest Software does not make any commitment to update the information contained in this document.

If you have any questions regarding your potential use of this material, contact:

Quest Software Inc. Attn: LEGAL Dept 4 Polaris Way Aliso Viejo, CA 92656

Refer to our web site ([www.quest.com](http://www.quest.com/)) for regional and international office information.

#### **Patents**

This product includes patent pending technology. For the most current information about applicable patents for this product, please visit our website at [www.quest.com/legal](https://www.quest.com/legal/).

#### **Trademarks**

Quest, Quest Software, Benchmark Factory, Foglight, Spotlight, SQL Navigator, Toad, SharePlex, and the Quest logo are trademarks of Quest Software Inc. in the U.S.A. and other countries. For a complete list of Quest Software trademarks, please visit our website at [www.quest.com/legal](https://www.quest.com/legal/). Microsoft, Windows, Windows Server, Windows Vista, Visual Studio, SQL Server, SharePoint, Access and Excel are either registered trademarks or trademarks of Microsoft Corporation in the United States and/or other countries. Oracle is a trademark or registered trademark of Oracle and/or its affiliates in the United States and other countries. Citrix® and XenApp™ are trademarks of Citrix Systems, Inc. and/or one or more of its subsidiaries, and may be registered in the United States Patent and Trademark Office and in other countries. SAP is the registered trademark of SAP AG in Germany and in several other countries. IBM and DB2 are registered trademarks of International Business Machines Corporation. All other trademarks, servicemarks, registered trademarks, and registered servicemarks are property of their respective owners.